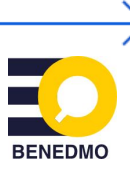

# **Bellingcat's Factcheck Starter pack**

Het verifiëren van digitale informatie is een belangrijke pijler van *open source* digitaal onderzoek en is een essentieel onderdeel van factchecking. Het speelt dan ook een rol in het tegengaan van desinformatie. Door middel van gedegen training en voldoende oefening kan iedereen de beginselen van (beeld)verificatie leren. Om je op weg te helpen heeft Bellingcat een aantal bronnen geselecteerd die je kunnen ondersteunen in het verificatie- en onderzoeksproces. Deze bronnen helpen bovendien om je werk efficiënter te maken en kunnen een bijdrage leveren aan het bepalen van onderwerpen voor factchecks. Kennis hebben over het verifiëren van digitale informatie kan leiden tot belangrijke ontdekkingen. Bovendien zorgt het inzichtelijk maken van de stappen van je grondige onderzoek ervoor dat je het vertrouwen krijgt van je publiek.

## 1. Reverse image search (video & afbeeldingen)

Visuele data is een van de belangrijkste en meest nuttige bronnen van digitale informatie. Voordat sociale media bestond, was men afhankelijk van mediaorganisaties om visuele data te sorteren, selecteren en beschikbaar te maken. Vandaag de dag kan iedereen binnen enkele seconden foto's en video's terugvinden van belangrijke gebeurtenissen over de hele wereld, wellicht zelfs voordat journalisten ze gezien hebben. Als je wilt weten of een foto al eerder online geplaatst is, of als je wilt achterhalen waar een foto is genomen, is dit een eerste stap die je veel tijd kan besparen:

● [Google](http://google.com/imghp) Lens

*Google Lens kun je gebruiken om een afbeelding in te voeren om te zoeken naar referenties en visueel vergelijkbare afbeeldingen. De tool kan ook gebruikt worden om tekst in een afbeelding te vertalen. Reverse image search is een belangrijke eerste verificatie stap.*

● [InVID](https://www.invid-project.eu/) (extensie)

*InVid is een extensie die gedownload kan worden in Chrome en Safari. Met InVid is het mogelijk om de betrouwbaarheid en nauwkeurigheid van nieuwswaardige videobestanden en videocontent die via sociale media worden verspreid te controleren.*

● [RevEye](https://chrome.google.com/webstore/detail/reveye-reverse-image-sear/keaaclcjhehbbapnphnmpiklalfhelgf) (extensie) *RevEye is ook een extensie voor Google Chrome en maakt het mogelijk om via een*

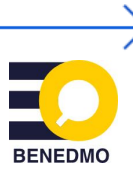

*afbeelding een zoekopdracht te starten. Er kan gekozen worden tussen beeldzoekmachines Google, Bing, Yandex en TinEye.*

#### 2. Slimme Google Zoekopdrachten

In staat zijn om de juiste zoekopdracht te creëren kan ontzettend nuttig zijn en scheelt veel tijd. Er zijn verschillende [websites](https://securitytrails.com/blog/google-hacking-techniques) die je uitleg geven over de vele mogelijkheden van Google (en andere zoekmachines). Een goed voorbeeld van het gebruik van Google voor het vinden van informatie is dit [artikel](https://www.bellingcat.com/news/2021/05/28/us-soldiers-expose-nuclear-weapons-secrets-via-flashcard-apps/) door Foeke Postma.

#### 3. Sociale Media

Het is lastiger om goede suggesties voor sociale media tools te geven, omdat deze continu aan verandering onderhevig zijn. Dit zorgt ervoor dat sommige nuttige tools binnen een mum van tijd nutteloos worden. De Bellingcat toolkit en website omvat een groot aantal tools en richtlijnen die kunnen helpen bij het onderzoeken van social media content. Ook heeft het Bellingcat Onderzoek Tech Team de [Bellingcat](https://github.com/bellingcat/tiktok_hashtag_analysis) TikTok Analyse Tool gemaakt. Deze tool stelt onderzoekers in staat om een dataset van TikToks te genereren die over een langere periode geassocieerd worden met specifieke hashtags. De tool maakt het ook mogelijk voor onderzoekers om te analyseren welke gerelateerde onderwerpen met verschillende hashtags samenhangen. Meer over de tool lees je [hier.](https://www.bellingcat.com/resources/how-tos/2022/05/11/this-new-tool-lets-you-analyse-tiktok-hashtags/)

## 4. Geolocaties (beginnershandleiding)

Bepalen waar een foto genomen is, geeft je wellicht nog geen duidelijk ja/nee antwoord als je de waarheid van een claim probeert te checken, maar het kan een goede stap zijn in de richting van een antwoord. Als een foto genomen is op een geheel andere locatie dan dat iemand stelt dat die genomen is, geeft dat wellicht een indicatie voor de betrouwbaarheid van andere verschafte informatie. Tools die vaak gebruikt worden voor geolocaties zijn [Google](https://www.google.com/maps) Maps en [Google](https://www.google.com/earth/versions/#earth-pro) Earth Pro. Beide zijn gratis te gebruiken. Een beginnershandleiding voor geolocaties kan [hier](https://www.bellingcat.com/news/2023/08/04/solving-world-war-ii-photo-mysteries-with-open-source-techniques/) geraadpleegd worden.

# 5. Uniforme [Tijdzone](https://chrome.google.com/webstore/detail/uniform-timezone-extensio/fhpdgikedeljapdckiegnjiendkhphlg/related) Extensie (extensie)

Deze extensie converteert en ontcijfert, waar mogelijk, upload/publicatiedatum en tijd naar standaard tijdzones (zoals UTC of de lokale tijdzone van je zoekmachine) en maakt de conversie naar elke andere tijdzone mogelijk, naast het exporteren/kopiëren van alle waarden. De extensie kan op dit moment gebruikt worden voor Twitter, TikTok, Discord en Instagram.

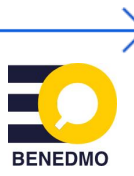

## 6. [FactRank](https://factrank.org/)

FactRank monitort het publieke debat op check-waardige statements via ondertiteling, transcripten en sociale media. FactRank is geen automatische factchecker. Of het statement waar of niet waar is, moet bepaald worden door een factchecker.

## 7. Google Fact Check [Explorer](https://toolbox.google.com/factcheck/explorer)

*Fact Check Explorer* en *Fact Check Markup Tool* zijn bedoeld om het werk van factcheckers, journalisten en onderzoekers te vergemakkelijken. Je kunt zoeken op trefwoorden en ziet een lijst van passende claims en bijbehorende factchecks.

#### 8. Archiverende websites

Archiverende websites als [Wayback](https://archive.org/) Machine of [Archive.today](http://archive.is) zijn een goede bron om pagina's te vinden die verwijderd zijn van het internet. Uiteraard kan niet elke pagina gevonden worden, maar het is altijd de moeite waard om na te gaan of een verdwenen pagina gearchiveerd is. De WayBack Machine heeft ook een Chrome extensie.

Als je zelf pagina's wilt archiveren, kun je de bovengenoemde extensies en websites gebruiken. Als je je eigen archief van weblinks wilt kun je de Bellingcat [auto-archiver](https://www.bellingcat.com/resources/2022/09/22/preserve-vital-online-content-with-bellingcats-auto-archiver-tool/) gebruiken. Deze tool maakt het mogelijk om op een geautomatiseerde manier via een Google Sheet weblinks te archiveren. Voor eenmalig archiveren kan ook de [Bellingcat](https://chrome.google.com/webstore/detail/auto-archiver-extension/ojcimmjndnlmmlgnjaeojoebaceokpdp) [auto-archiver](https://chrome.google.com/webstore/detail/auto-archiver-extension/ojcimmjndnlmmlgnjaeojoebaceokpdp) extensie gebruikt worden.

## 9. Benedmo [Factcheck](https://chrome.google.com/webstore/detail/benedmo-fact-check-finder/fnokmioemkmfcaieceahnjgjkhhldgjo) Finder

Deze extensie is beschikbaar op Chrome. Wanneer je een deel van een tekst markeert, kun je klikken op deze extensie en zal een zoekopdracht gestart worden die in de Nederlands/Vlaamse factcheck database zoekt en de resultaten vervolgens zichtbaar maakt aan de gebruiker.

## 10. Benedmo [Factcheck](https://factcheck.benedmo.eu/) Database

De BENEDMO Factcheck Database is een gecentraliseerde database voor het controleren van feiten, ontworpen om informatie van meerdere gerenommeerde bronnen samen te voegen en te vergelijken, met als doel het ontkrachten van onjuiste informatie. Met de BENEDMO Factcheck Database kunnen gebruikers zoeken naar factchecks van meer dan 100 erkende organisaties in meer dan 20 talen.

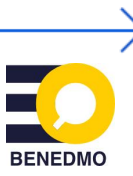

#### 11. [Naamvarianten](https://bellingcat.github.io/name-variant-search/) en zoekmachine

Wanneer je een individu online opzoekt, is het nuttig om niet alleen de volledige wettelijke naam te zoeken, maar ook te kijken naar varianten zoals tweede namen of bijnamen. Dit kan echter moeizaam en tijdrovend zijn voor de onderzoeker. Bovenstaande tool maakt op basis van de invoer een set namen en toont alle zoekresultaten die een match zijn met een van de namen.

#### 12. [WolframAlpha](https://www.wolframalpha.com/)

WolframAlpha is een computationele zoekmachine, aan wie je specifieke vragen kunt stellen.

*Voorbeeld: je wordt gevraagd om een foto te factchecken die naar men zegt op 1 juni 2000 genomen was. De locatie is geïdentificeerd als Amsterdam. In de foto zie je dat de zon schijnt en er een blauwe lucht is. Je wilt nagaan wat voor weer het was op die dag.*

# **The [Bellingcat](http://bit.ly/bcattools) Toolkit**

Als je de gehele Bellingcat lijst van nuttige tools voor open source onderzoek wilt raadplegen, kun je naar de Bellingcat Online [Onderzoeks](https://bit.ly/bcattools) Toolkit gaan. Hier vind je een verzameling tools verdeeld in verschillende secties, evenals nuttige artikelen en handleidingen.

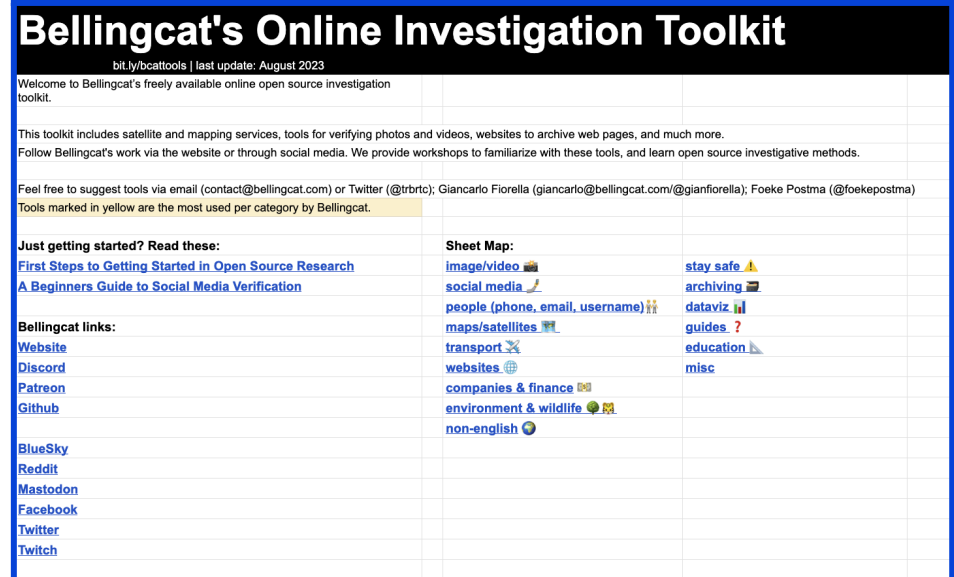

Bellingcat's Online Investigation Toolkit die je tools biedt om foto's en video's te variëren, websites om webpagina's te archiveren, satelliet- en kaartdiensten en nog veel meer.

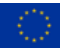